# 15123:

# Effective Programming in C and Unix

With Hunter Pitelka

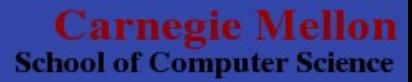

# Advanced Shell Scripting and Lab 1

Recitation 3 Wednesday September 10th, 2008

> **Carnegie Mellon School of Computer Science**

### TODO:

- OMG emails.
- Finish talking about shell example from last week.
- Discuss Lab 1
- Advanced Shell Stuff

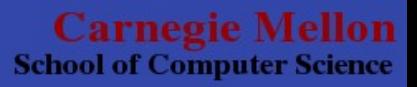

### Email

#### staff-123@cs.cmu.edu

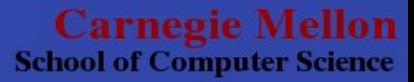

# Can You?

#### Write me a shell script!:

- count the number of lines, in all files in a given directory that have the extension .ext, that contain or match the first line of the file, with the first line not counting.
- If no path is given as the first argument, then use the current working directory
- output each file on a line as
	- filename.ext:#matchingLines

– extra credit if you can get rid of the .ext part in filename when you print it out.

**School of Computer Science** 

```
\overline{|\bullet| |\bullet|}anox
                                  Terminal - hpitelka@madison: ~/ClassFiles/15123/rec2
 File Edit View Terminal Go Help
\frac{1}{2}!/bin/bash
search={1};
lelse
         search='pwd;
fi
wd='pwd':cd ${search};
\operatorname{\sf l}ls *.ext \operatorname{\sf l} while read file
ldo
         if [-r "${file}" ]; then
                   if [ `cat "${file}" | wc -l ` -gt 0 ] ; then
                            firstLine=`head -n1 "${file}"`;
                            numMatches='cat "${file}" | grep "$firstLine" | wc -l';
                            fileName=${file};
                            finalMatches=\text{exp}r $numMatches - 1';
                            echo "${fileName}:${finalMatches}";
                   else
                            echo ${file}:0;
                   fi
         f_{1}|done
cd ${wd};
                                                                                                                All
                                                                                               1,1
```
**Carnegie Mellon School of Computer Science** 

# Lab 1 – Document Index

- Due Tomorrow, Thursday September  $11<sup>th</sup>$  at  $11:59$ pm
- Submit to

– ......

/afs/andrew/course/15/123-kesden/handin/lab1/[andrewid]/

- You can submit as many times as you like, just append a .# to your andrewID and increment the digit.
	- First submit: /afs/andre....lab1/hpitelka/[filename]
	- Second submit: /afs/andr....lab1/hpitelka.1/[filename]
	- Third submit: /afs/andre...lab1/hpitelka.2/[filename]

Carnegie Mo **School of Computer Science** 

### Questions about the Lab?

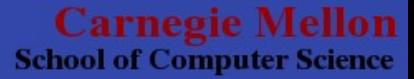

# **Advanced Shell Scripting**

- Pipes
- Concurrency
	- File Locks
	- umask
- · Signup scripts

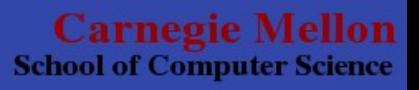

# Advanced Unix Commands

- find
- tar/gzip
- sort, uniq
- zephyr (zfind, zstart, zwrite..... including owl)
- /dev filesystem

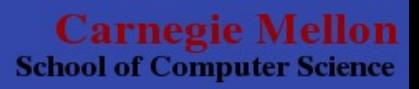

# Thanks for coming!

- Office Hours: Monday-Thursday 7-10pm WeH 5419
- Lab 1 is due Thursday September 11th, 11:59pm

### Remember: We're here to help!

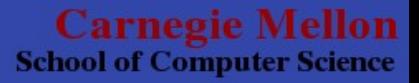